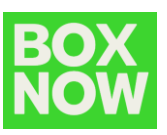

## Cancel delivery request

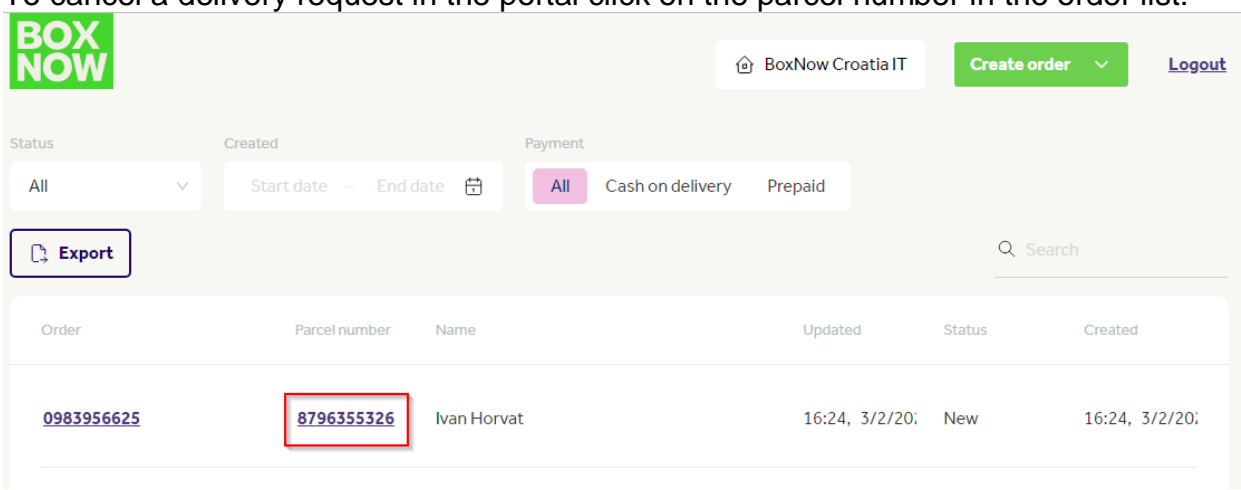

## To cancel a delivery request in the portal click on the parcel number in the order list:

and click on the *Cancel delivery* button:

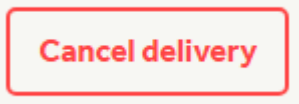

confirm delivery cancelation by clicking the red *Cancel delivery* button:

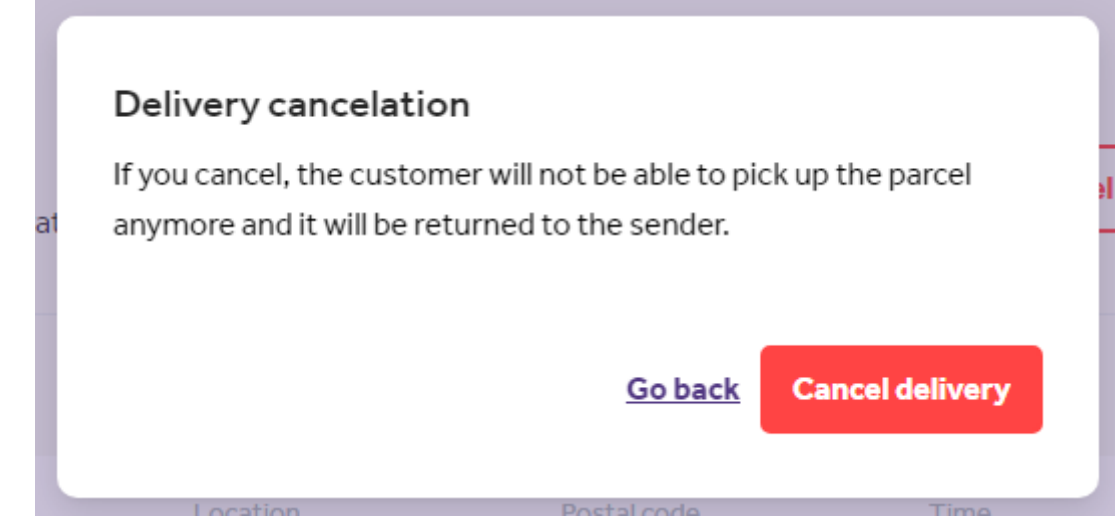

The order status will change to *Canceled*.